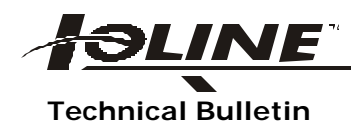

## **Technical Bulletin ROM Replacement/LP Series**

The LP Series plotters are equipped with a nonvolatile memory. The new ROM you receive may not have the same memory data format as the ROM previously used. Therefore, you should save the custom user parameters on disk (with the KEYPAD.EXE utility) *before* changing the ROM. Otherwise, the values will be reset to the factory defaults.

For ROM replacement, complete the following steps:

- 1. Remove the power cord from the LP Series plotter and disconnect from any other equipment. Invert the plotter on a cloth-protected table or other suitable work surface.
- 2. Remove the bottom pan (14 screws).
- 3. Remove the ROM integrated circuit chip(s) from the logic board. *(Note: The notched end of the chip will point toward the center of the plotter. Pry the chip out of the socket carefully using a ROM extractor tool or jewelers screwdriver).*
- 4. Install the new ROM chip(s) into the logic board socket(s). Verify that all the pins are inserted properly into the socket(s)
- 5. Replace the bottom pan. Check that all cables are clear and not pinched by the bottom pan.
- 6. Test the plotter using either the internal test plot (ALT 7) or data generated from a host computer.

When the new ROM is in place:

- 1. Turn on the plotter.
- 2. Press the ALT key.
- 3. When the pen has reached the home position. And if the custom user parameters need to be reformatted, an error code will appear on the keypad *(VIEW, ONLINE, SPEED, ALT and ERROR lights will illuminate).* To reformat the parameters, simply press ONLINE.

Once reformatting is complete, all three user files will contain the factory defaults for each parameter. The custom user parameters saved on disk (using the KEYPAD.EXE utility) can now be reloaded from the host.

## Memory Reformatting

The new ROM you receive for the LP Series plotter may have a memory data format that is different from the ROM previously used. Therefore, you should save the custom user parameters (if applicable) *before* changing the ROM. Use the disk utility KEYPAD.EXE program to store the parameters on disk.

After you have installed the new ROM, turn the plotter on and press the ALT key to complete the normal self-test sequence. When the pen has reached the right end plate (and if the custom user parameters need to be reformatted), an error code will appear on the keypad, as shown in the table below:

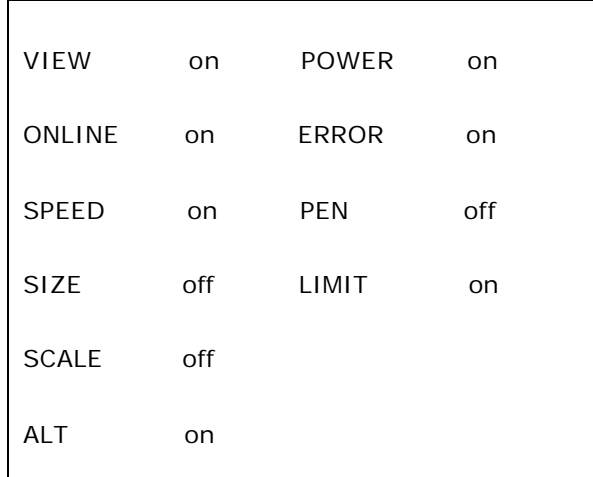

To reformat these parameters, press ONLINE. After reformatting, all three-user settings will contain the factory default values for each parameter. The factory microcalibration and multi-pen stall offset constants are retained. All other variables are reset to factory default (User 0) values.